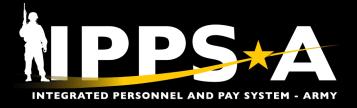

# **Account for the Army Checklist**

## **Tasks**

- 1. Review all guidance to include unit's higher headquarters:
  - Reference(s): HQDA EXORD Army-Wide Personnel Asset Inventory (PAI) (<u>G357 Portal</u> or S1Net)
  - b. Webinar(s): G1-S1 TouchPoint Army Wide Personnel Asset Inventory (PAI)
- 2. Update Restrictions and/or Suspension of Favorable Personnel Actions (SFPAs)\*:
  - a. Reference(s): User Manual (Ch. 20)
  - b. UPK(s)/Replays Demo: Add/Remove SFPA and Add/Remove Restrictions to Member's Record
- 3. Process Separations\*:
  - a. Reference(s): User Manual (Ch. 13) and Retirement and Separation PAR Job Aid
  - b. UPK(s)/Replays Demo: Voluntary Separation and Involuntary Separation
- 4. Validate Accessions:
  - a. Reference(s): User Manual (Ch. 14, Process 14-1)
  - b. UPK(s)/Replays Demo: Manual Direct Hire
- 5. Validate/Process Assignments and Departures/Arrivals:
  - a. Reference(s): User Manual (Ch. 12)
  - UPK(s)/Replays Demo: <u>Modify Assignment Entitlements</u>, <u>Depart a Member</u> and <u>Arrive a</u> Member / Depart Member to Assignment and Arrive Member to Assignment
  - c. Webinar(s): G1-S1 TouchPoint Arrivals/Departures
- 6. Update Duty Statuses\*:
  - Reference(s): User Manual (Ch. 20) and <u>Personnel Accountability & Strength Reporting</u> (PASR) Job Aid
  - b. UPK(s)/Replays Demo: <u>Update Duty Status</u> / <u>Update Duty Status</u> and <u>Validate Unit Level Accountability Replay</u>
  - Webinar(s): <u>Day in Life Unit Accountability/Strength MGMT</u>
- 7. Process Reductions\*:
  - a. Reference(s): User Manual (Ch. 19, Process 19–1)
  - b. UPK(s)/Replays Demo: Back-Dated Reduction / Process a Reduction
- 8. Process Absences:
  - Reference(s): User Manual (Ch. 23); <u>Pay-Absence-Incentive Pay-Ded (PAID)/In-Transit Grid (ITG) Guide</u>; and <u>Absence Analytics</u>, <u>Absence Analytics Dashboard Update</u>, <u>Canceled Absence</u>, <u>Mass Absence Update</u>, and <u>Monitor Approvals Job Aids</u>
  - b. UPK(s)/Replays Demo: <u>Payroll Absences</u> (7 UPKs available)
  - c. Webinar(s): G1-S1 TouchPoint Arrivals/Departures

One Soldier ★ One Record ★ One Army

\*This action requires a Personnel Action Request (PAR) in IPPS-A. For further information on PARs, please see User Manual (Ch. 7).

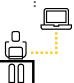

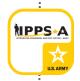

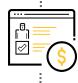

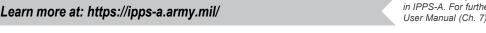

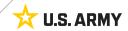

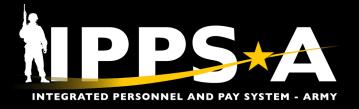

# Tasks, CONTD

### 9. Validate Unit-level Accountability:

- a. Reference(s): User Manual (Ch. 22) and Military Component Category (MCC), Personnel Accountability & Strength Reporting (PASR), and Orphaning & Displacement Job Aids
- b. UPK(s)/Replays Demo: <u>Generate Readiness and Manning Analytics Report</u> / <u>Validate Unit Level Accountability Replay</u>
- c. Webinar(s): Day in Life Unit Accountability/Strength MGMT

## 10. Validate and Approve Roster Awards:

- a. Reference(s): User Manual (Ch. 17, Process 17–12)
- UPK(s)/Replays Demo: <u>Awards Overview</u>, <u>Access Awards Eligibility Roster</u>, and Approve/Deny Awards Eligibility Roster

#### 11. Execute the PAI; Correct errors on Readiness Roster:

- Reference(s): User Manual (Ch. 22), IPPS-A Readiness Roster, and EXORD Annex A (Readiness Roster Discrepancy Report)
- b. UPK(s)/Replays Demo: Run a Readiness Roster Report / Validate Unit Level Accountability Replay
- c. Webinar(s): Day in Life Unit Accountability/Strength MGMT

### 12. Review corresponding published Slotting guidance:

- a. Reference(s): User Manual (Ch. 12) and EXORD Appendix 1 to Annex C (How to Properly Slot Personnel)
- UPK(s)/Replays Demo: <u>Divert Inbound Members Using the Unit Slotting Tool</u> and <u>Slot Members into Vacant Unit Positions</u>

#### 13. Submit Memorandum For Record IAW higher headquarters rating scheme:

- Reference(s): EXORD Annex B (PAI Closeout Memorandum for Record Template) and EXORD Annexes A and C (Discrepancy Lists)
- b. UPK(s)/Replays Demo: N/A

# 14. Forecast mission requirements with Service for Analytics and Business Intelligence Reports (SABIR)/Oracle Business Intelligence Enterprise Edition (OBIEE):

- a. Reference(s): User Manual (Ch. 31) and SABIR Overview Job Aid
- b. SABIR is the authoritative Strength Projection Tool for the Army; OBIEE's Ad Hoc Query Tool can be utilized for niche organization reports

Make sure to check out all IPPS-A'S resources!

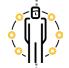

Teams Group Chat

Website

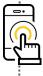

Frequently Asked Questions

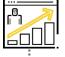

S1Net

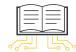

NOTE: The User Manual is regularly updated. Please ensure you utilize the most current version by accessing the manual through the system.

**User Manual** 

For more #IPPSA:

Instagram.com/usarmy\_ippsaLinkedin.com/company/ipps-a/

■ YouTube.com/c/IPPSA

https://ipps-a.army.mil

Podcasts on Apple, Spotify and more